## **FERPA Pin Instructions**

To authorize a Release of Information:

- 1. Go to your **CIS** (<a href="http://cis.utah.edu">http://cis.utah.edu</a>) page.
- 2. Click on the **icon** that looks like this:

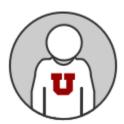

(Your name and your student number will be under the icon.)

- 3. Click on the **FERPA Consent to Release Form** link on the left navigation menu. It will be the second from the bottom.
- 4. Read the Release Form.
- 5. Select which campus departments can release the student's information.
- 6. Create a PIN to verify access.
- 7. Create list of names and email addresses to which University agencies are authorized to share information.
- 8. Give your PIN number to the individuals you've authorized to view your records.
- 9. Remember your PIN number because you will be required to share your PIN for video and phone advising appointments.